# **User Guide - Online Assessment (Quiz) Academic Year 2019/2020 Semester I Faculty of Commerce and Management Studies University of Kelaniya**

## **READ THE INSTRUCTIONS CAREFULLY!**

#### **Please follow these steps:**

1. You should **log in to the EVAL** using the web URL mentioned below.

#### **EVAL Dashboard**:

<https://eval.kln.ac.lk/>

2. Student ID and the Exam Admissions will be checked before the examination starting time. Hence students are requested to login to ZOOM, **1 Hour before the starting time of the examination**.

(ZOOM links will be available under the relevant course unit in the EVAL)

\*For First-Year students: Process (2) will be notified in due course.

3. Students who are **having issues with EVAL** login or any other current exam-related matter can use the above-mentioned ZOOM link.

### Note: The ZOOM login name should be your **Student Number**

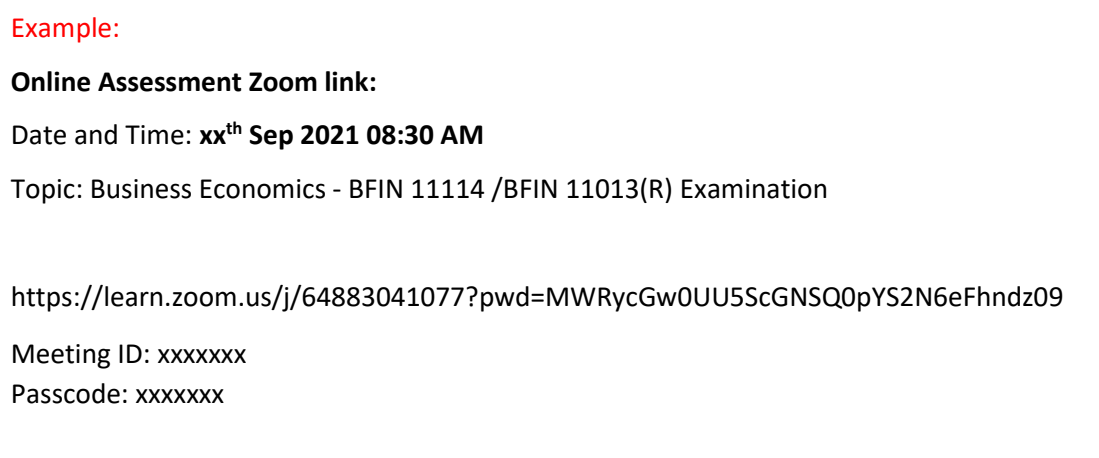

- 4. Any difficulties with log in or accessing the course module should be informed to the supervisor **at least 30 minutes before the regular starting time of the assessment.**
- 5. The **ONLINE QUIZ** will be available from 9.00 am/2.00 pm and the duration will be informed in the relevant course in the EVAL.
- 6. Any difficulties experienced by the student should be informed the supervisor immediately.
- 7. The EVAL log report will be considered as the student attendance.
- 8. If you have not attempted/viewed the quiz through EVAL, you will be treated as **'absent'**.
- 9. If you have attempted/viewed the quiz but did not submit the quiz to the EVAL **within the given time period**, you will be considered as a **'Repeat'** student.
- 10. Violation of the examination rules or dishonesty in an examination will lead to disciplinary action.